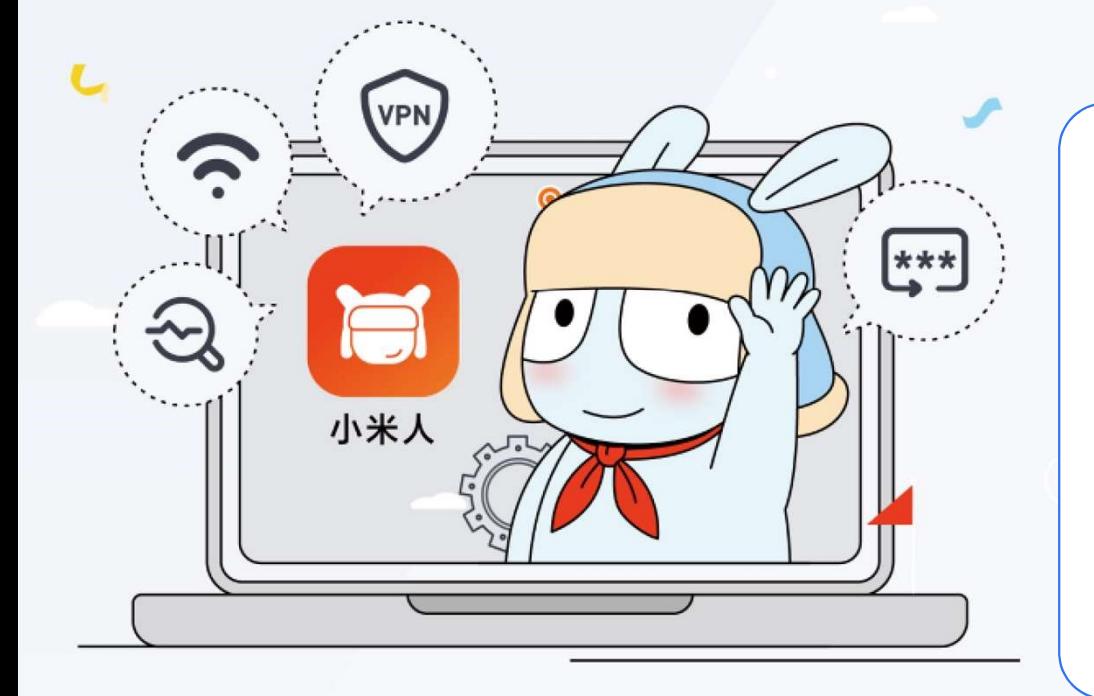

- 
- 
- 
- 安全扫码登陆

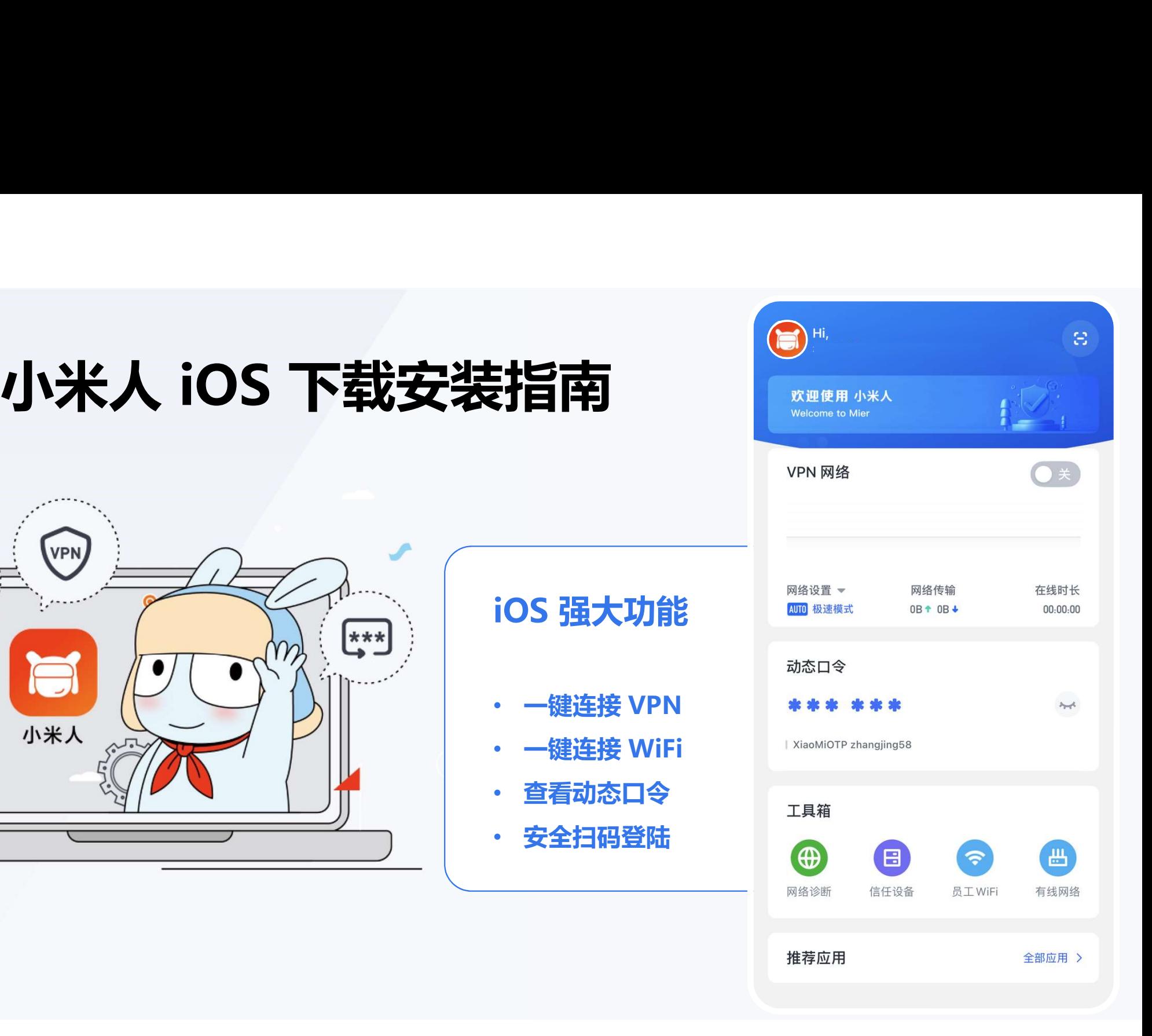

方法1:系统相机扫描下方二维码 进行下载(微信不支持)

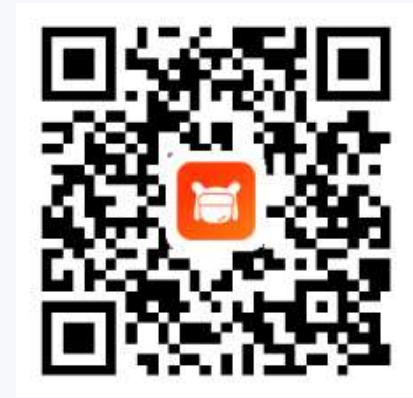

方法2:浏览器输入 https://www.mioffice.cn/d 登录后 进入「客户端下载界面」,点击

「下载」,进行安装

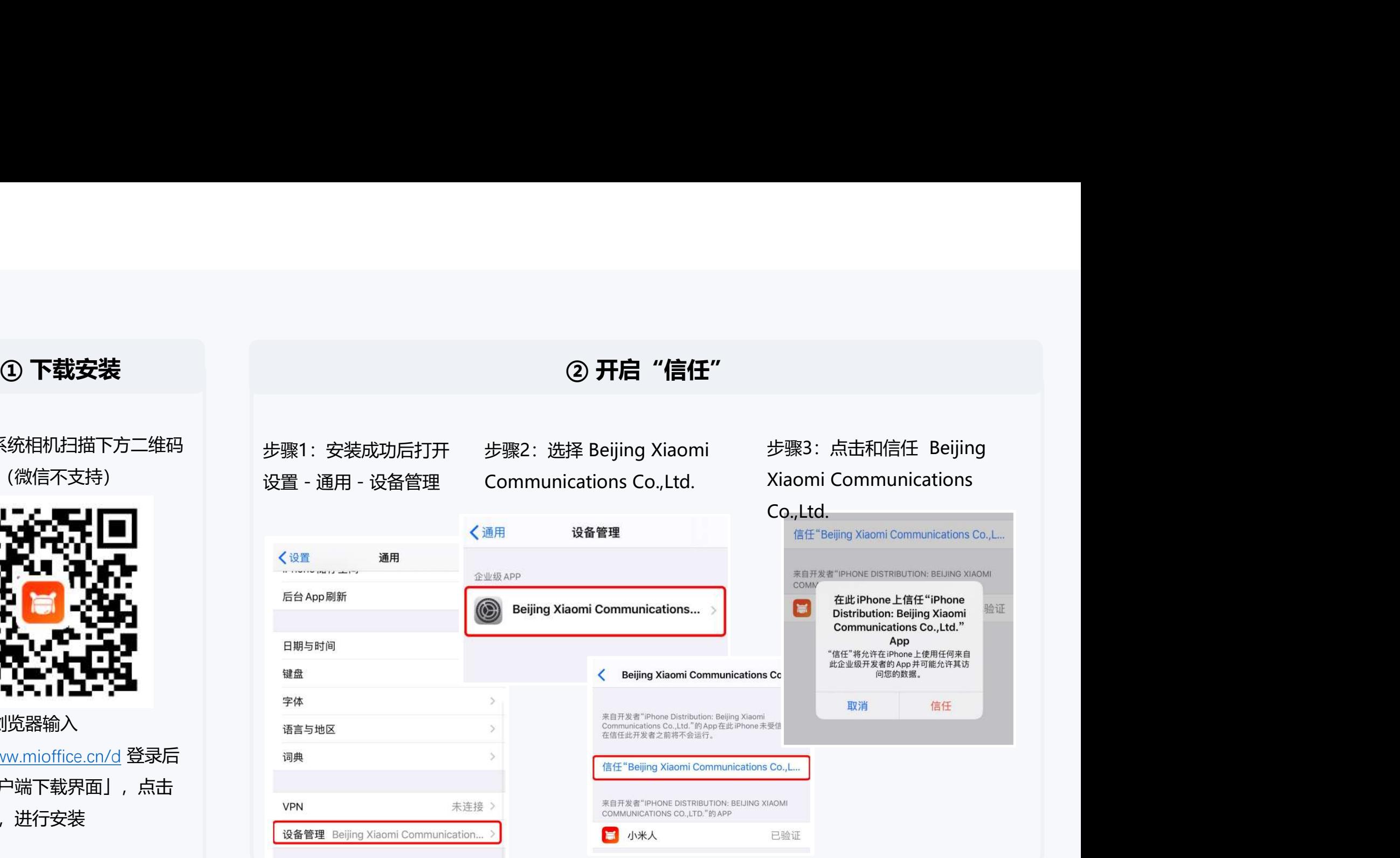